## Central Coast Region Stormwater Control Measure Sizing Calculator

# Introduction and Instructions Version: 2/26/2014

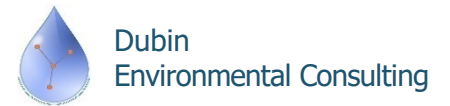

#### **Software Features and Notes**

- Calculator is a MS Excel workbook with VBA code to guide data entry and hydraulic calculations
	- *Allow "Macros" when opening*
- Worksheets are "protected" to prevent changes in format, row and column locations, etc., and to protect embedded equations
- Cells are color-shaded to match their use:

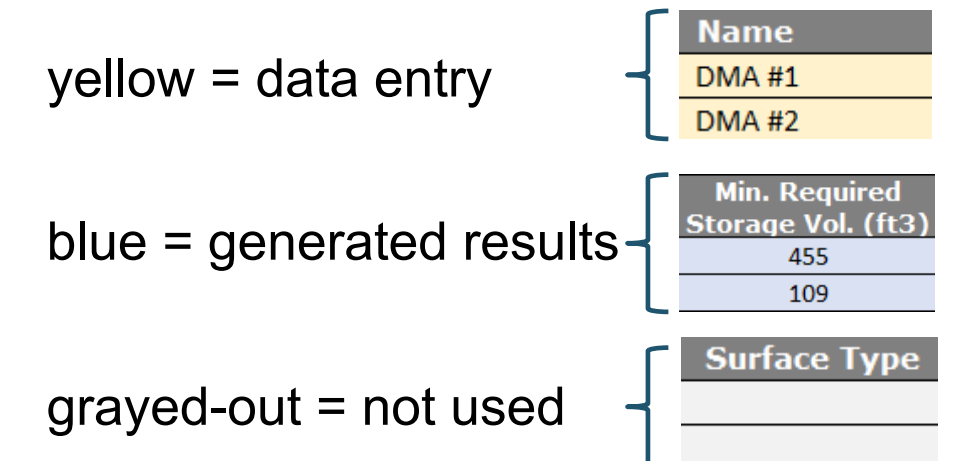

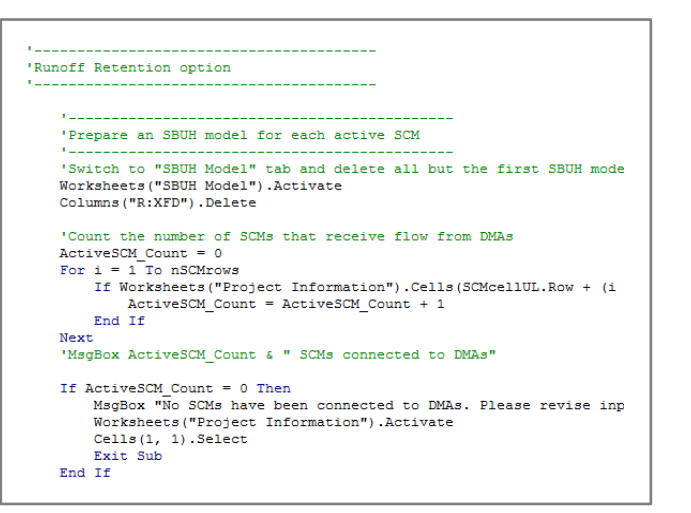

■ Combo box/drop down lists are used wherever possible to guide data entry values:

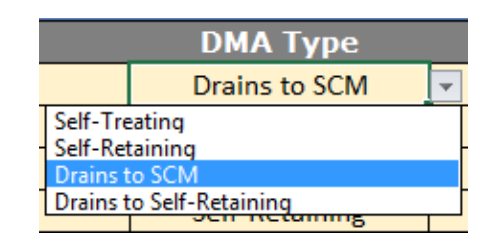

Dubin Environmental Consulting

#### **Software Features and Notes (Cont.)**

- Calculator contains four worksheets:
	- 1. Project Information:
		- Project site, DMA, SCM characterization and results summary
	- 2. SBUH Model:
		- § Location where model calculations are performed
	- 3. SCS, SBUH Equations:
		- Reference equations used by Calculator
	- 4. Lookups, Constants:
		- §Values used in drop down lists and equations

*Core of the user interface:*  Described in detail over the next 7 slides

*Background calculations:*  Described in the final 3 slides

### **Project Information Worksheet Overview**

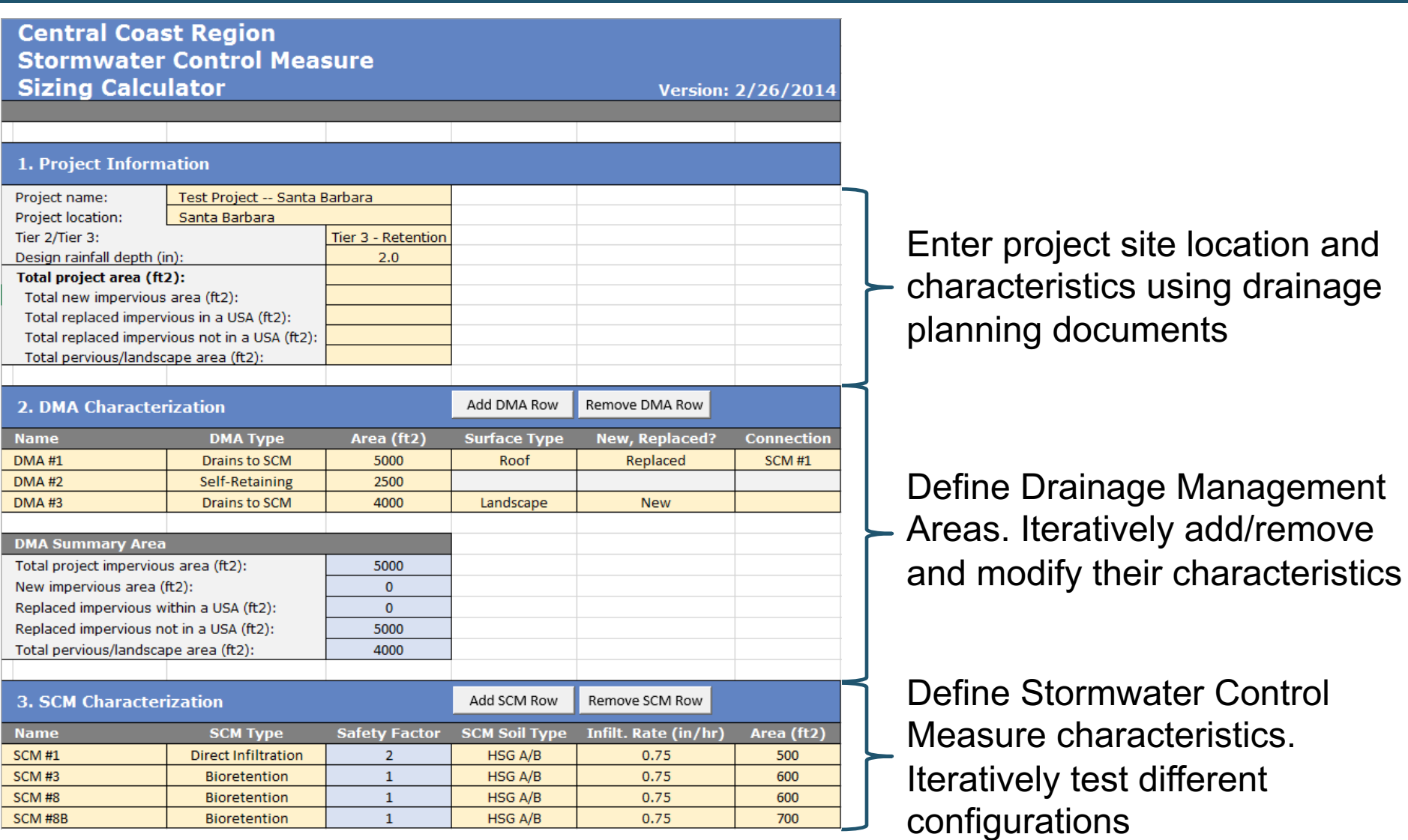

Dubin Environmental Consulting

### **Project Information Overview (Cont.)**

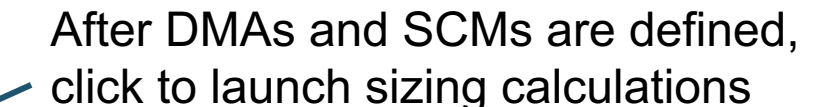

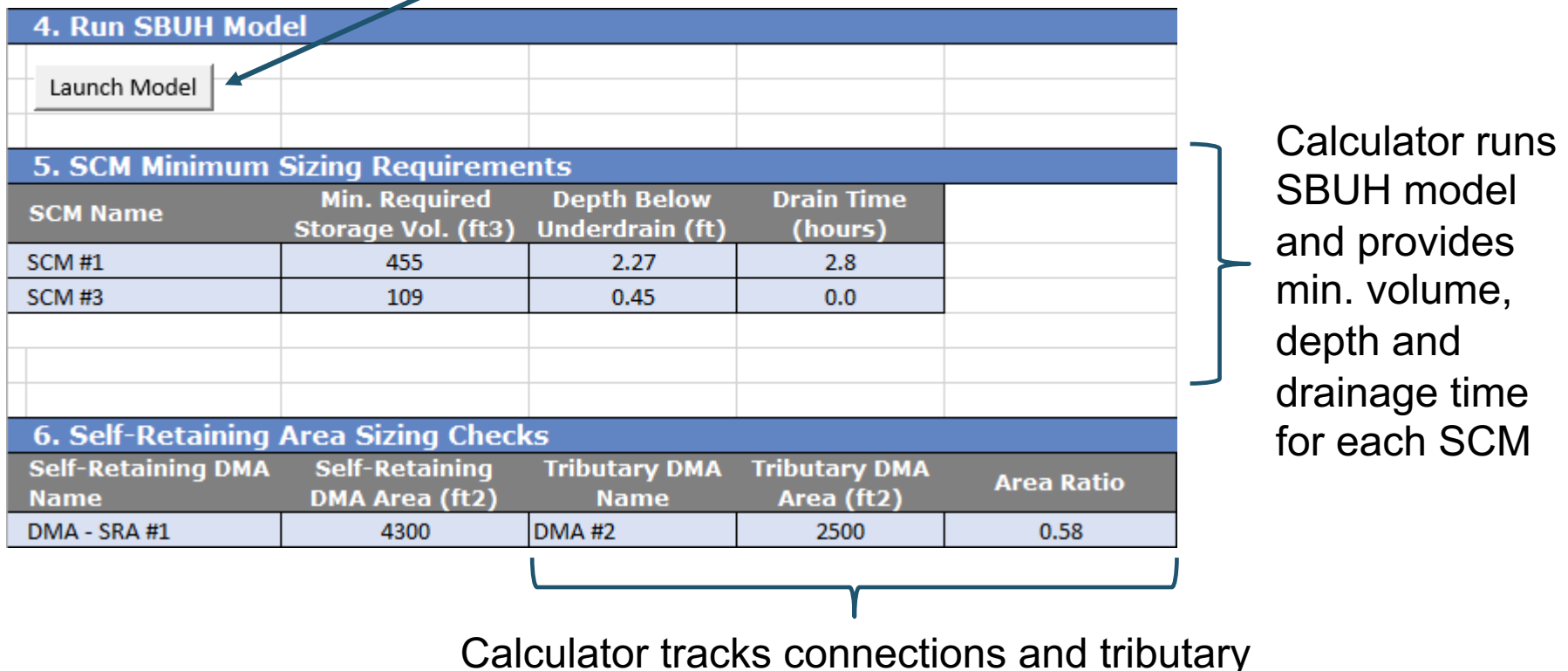

area ratio for each Self-Retaining Area

#### **Project Information Table**

#### 1. Project Information

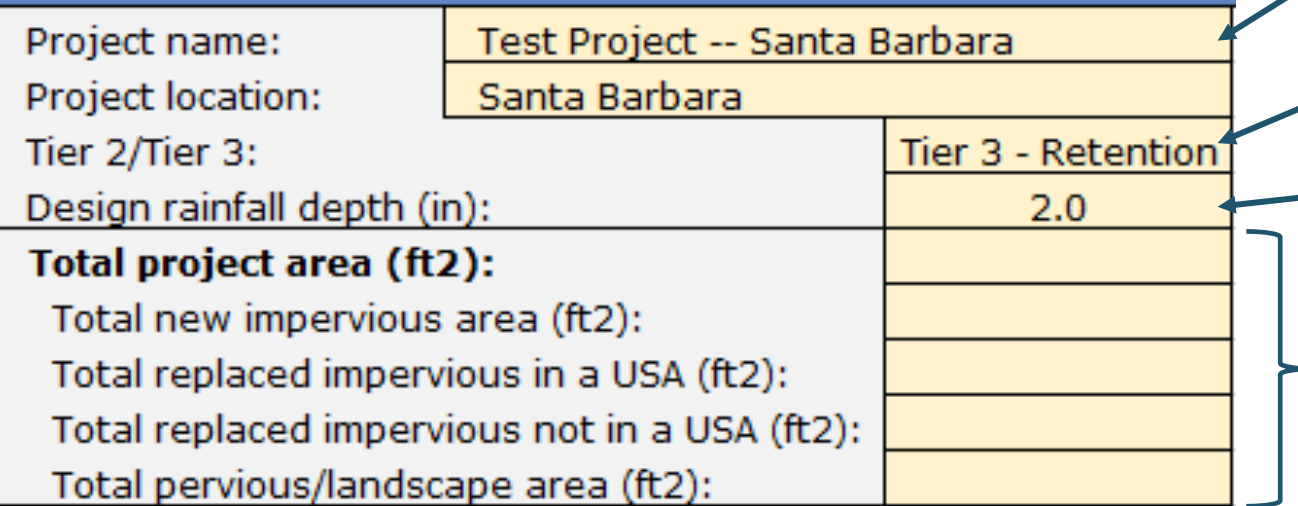

Enter project name and location

> Select: "Tier 2 – Treatment" or "Tier 3 – Retention"

- Select design rainfall depth

Summarize from your drainage plan.

- Calculator will compare these values to the DMAs you enter later

#### **DMA Characteristics Table**

Add or remove DMAs here: not by manually inserting/deleting rows

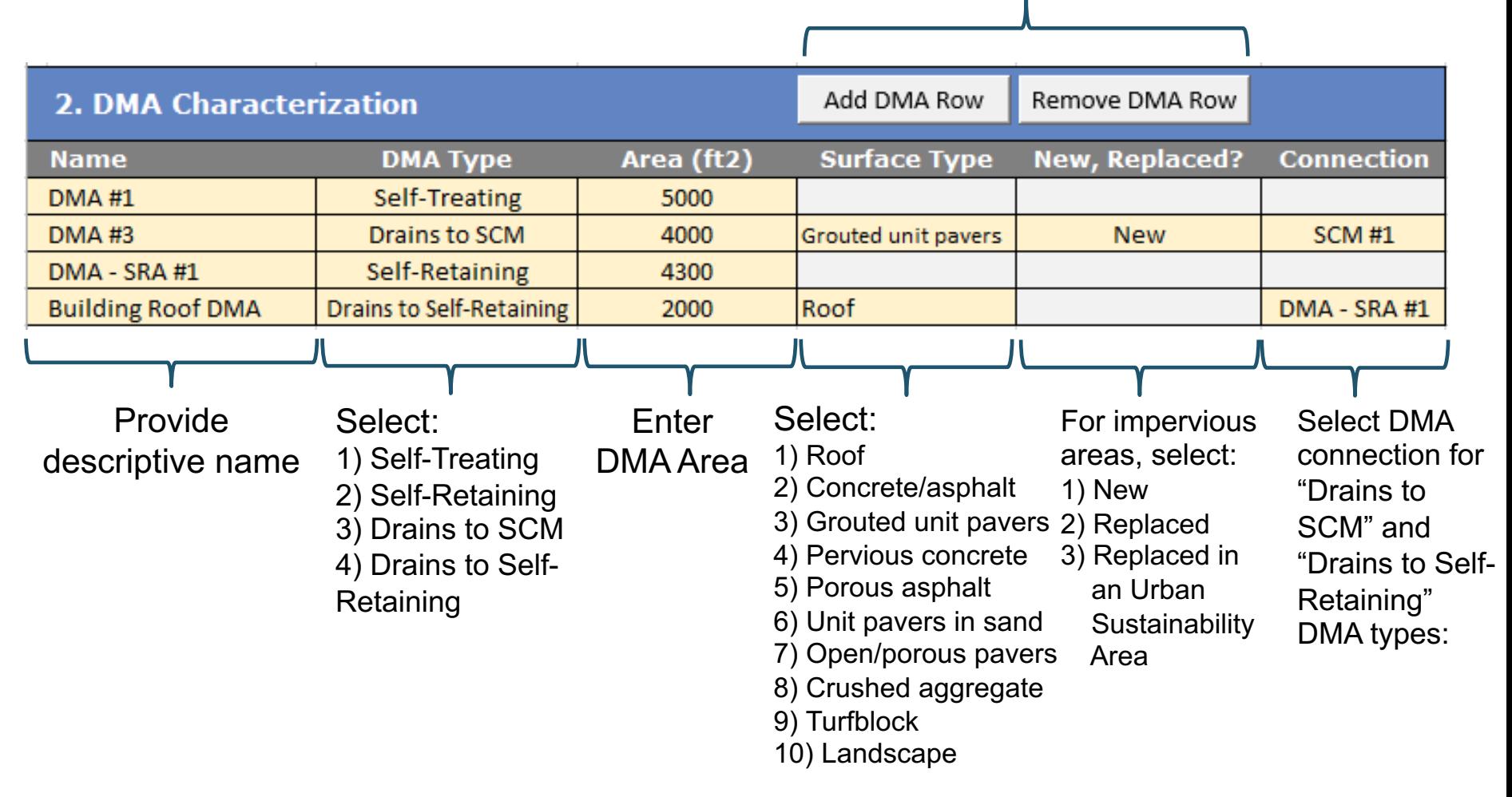

Dubin Environmental Consulting

#### **DMA Characteristics Table (Cont.)**

§ Calculator summarizes DMA impervious and pervious area types

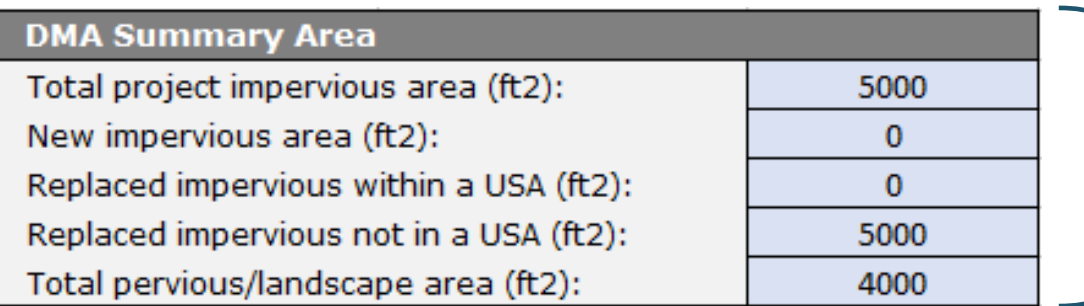

Compare the results to the values entered in the "Project Information" table

#### **SCM Characteristics Table**

Add or remove SCMs here: not by manually inserting/deleting rows

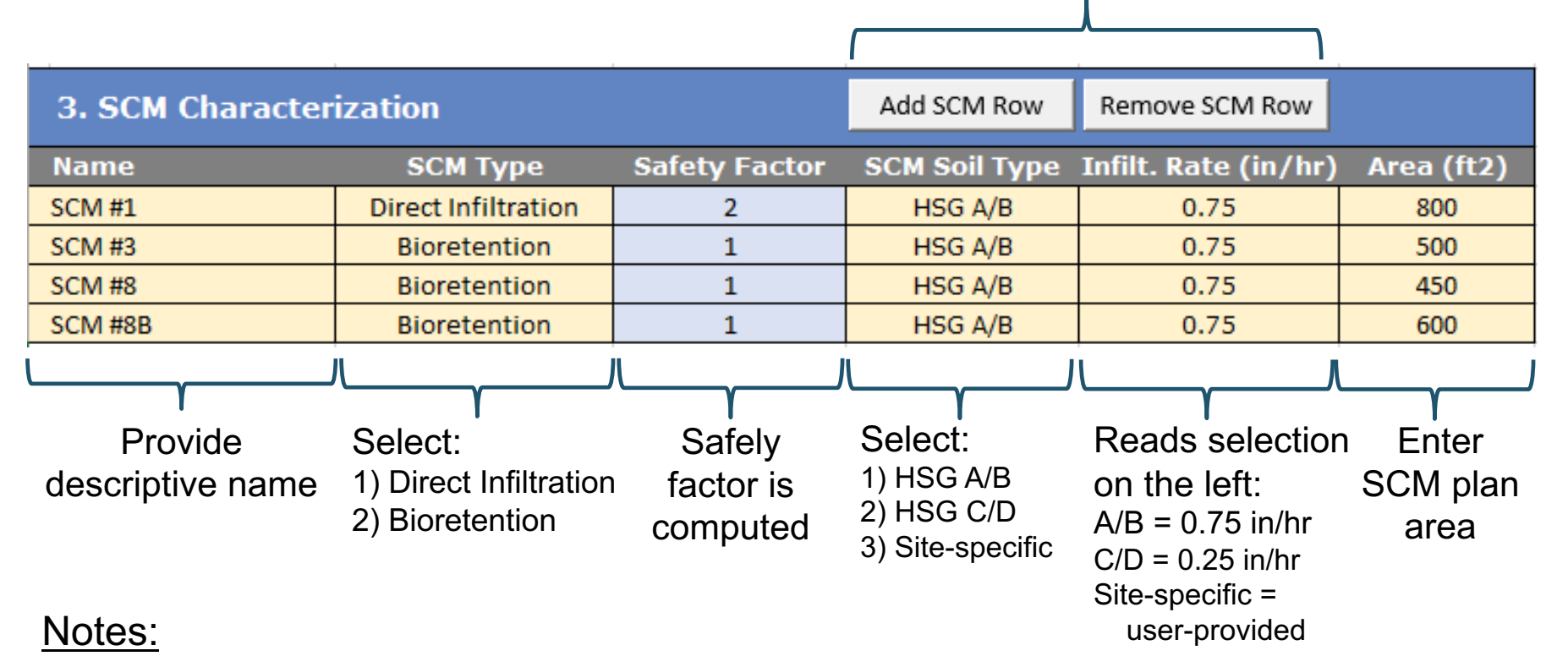

- You will need to enter SCMs here before you can "connect" DMAs to them
- § You can iteratively modify SCM characteristics to test design concepts and fine tune your design

Environmental Consulting

**Dubin** 

### **Launching Calculations and Viewing Results**

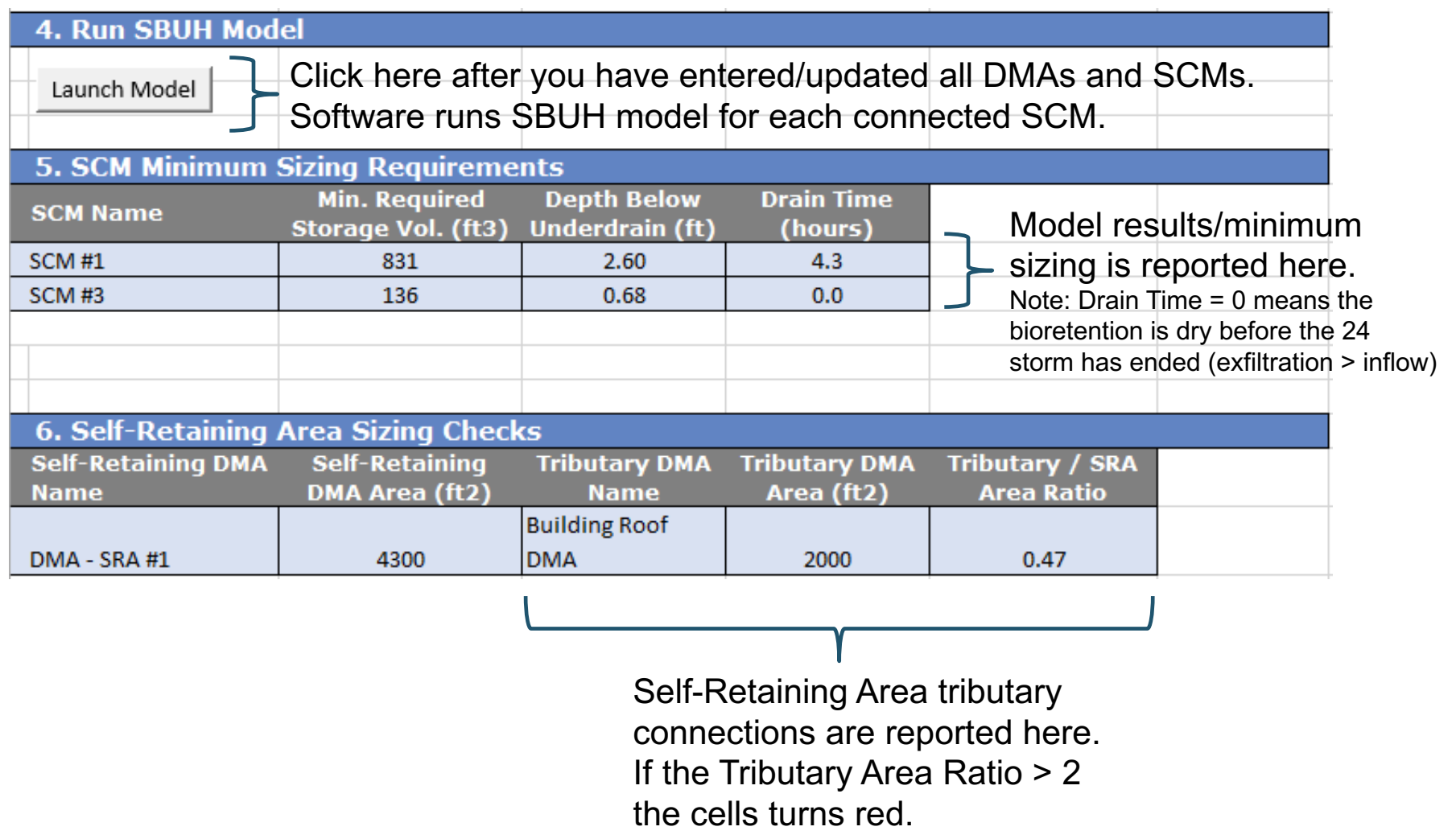

#### **SBUH Model Worksheet**

Yellow-shaded cells are copied Blue-shaded cells contains results that are from "Project Information" sheet copied to the "Project Information" sheet**SCM #1 SBUH Parameters: SCM Parameters:** Design rainfall depth (in) = 2.00 Plan area  $(ft2) =$ 800  $10<sup>1</sup>$ Model time step (min) = Sizing factor = 0.114 **DMA Summary** Area (ft2) CN s Weighting Design infiltration rate (in/hr) = 0.75 98  $0.20$ New impervious area: 7000  $\overline{1}$ Safety factor =  $\mathcal{D}$ 98 0.0139 Replaced impervious in USA:  $\bullet$  $0.20$  $\mathbf{O}$ SCM Exfiltration rate (cfs) =  $\circ$ 98  $0.5$ Replaced impervious not USA:  $0.20$ Drainage time (hours) =  $\circ$ 68  $\overline{1}$ Landscape area: 4.71 Minimum storage volume (ft3) = 831 Solid unit pavers set in sand:  $\circ$ 89 1.24  $\mathbf{1}$ Gravel volume (ft3) = 2076 Non-runoff generating area: 4300  $N/A$  $N/A$  $N/A$ Gravel depth (ft) =  $2.6$ Travel path length  $(ft)$  = 150.3 % inflow that Time of concentration (min) = 5.0 (rain/runoff) (rain/runoff) (rain/runoff) runoff % direct rain vol is exfiltrated (max/total vol.) 89% 10% 51% 89% 133.3 100% 36% **SBUH Runoff Calculations Bioretention Hydraulics Impervious** Landscape Solid unit pavers set in sand Cumulative Cumulative Cumulative Instantaneous **Bioretention** Time **Distribution** Rainfall Cumulative **Runoff Depth** Instantaneous **Runoff Depth** Instantaneous **Runoff Depth** Instantaneous **Runoff Rate Routed Flow** Stormwater **Direct Rain** Exfiltration **Water Volume** Runoff (in) Runoff (in)  $(Type 1)$ Depth (in) Rainfall (in)  $(in)$ Runoff (in)  $(in)$  $(in)$  $(cfs)$ Rate (cfs) Inflow (ft3)  $(ft3)$ Outflow (ft3)  $(f<sub>t</sub>3)$ (minutes)  $\mathbf{O}$ 0.0000 0.0000 0.0000 0.0000 0.0000 0.0000 0.0000 0.0000 0.0000 0.0000 0.0000 0.0000 0.0000 0.0000 0.0000 10 0.0027 0.0054 0.0054 0.0000 0.0000 0.0000 0.0000 0.0000 0.0000 0.0000 0.0000 0.0000 0.3600  $-0.3600$ 0.0000 20 0.0026 0.0052 0.0106 0.0000 0.0000 0.0000 0.0000 0.0000 0.0000 0.0000 0.0000 0.0000 0.3467  $-0.3467$ 0.0000 0.0054 0.0000 0.0000 0.0000 0.0000 0.0000 0.0000 0.0000 0.0000 0.0000 0.3600  $-0.3600$ 0.0000 30 0.0027 0.0160

> SBUH runoff and routing calculations. Equations are visible to the user

Bioretention hydraulic calculations

#### **SCS, SBUH Equations Worksheet**

#### ■ Documents SCS rainfall distribution and equations used in hydrologic and hydraulic calculations

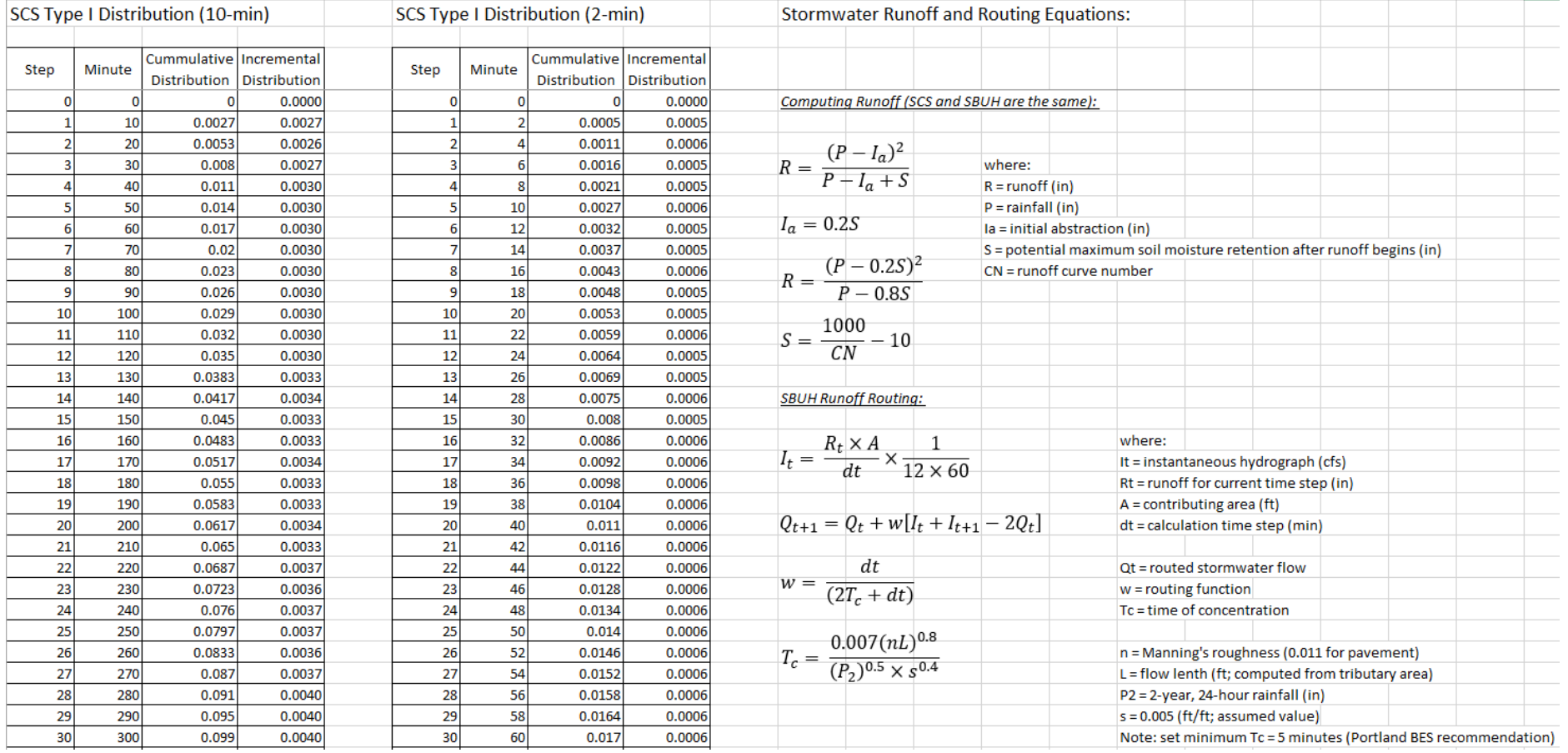

#### **Lookups, Constants Worksheet**

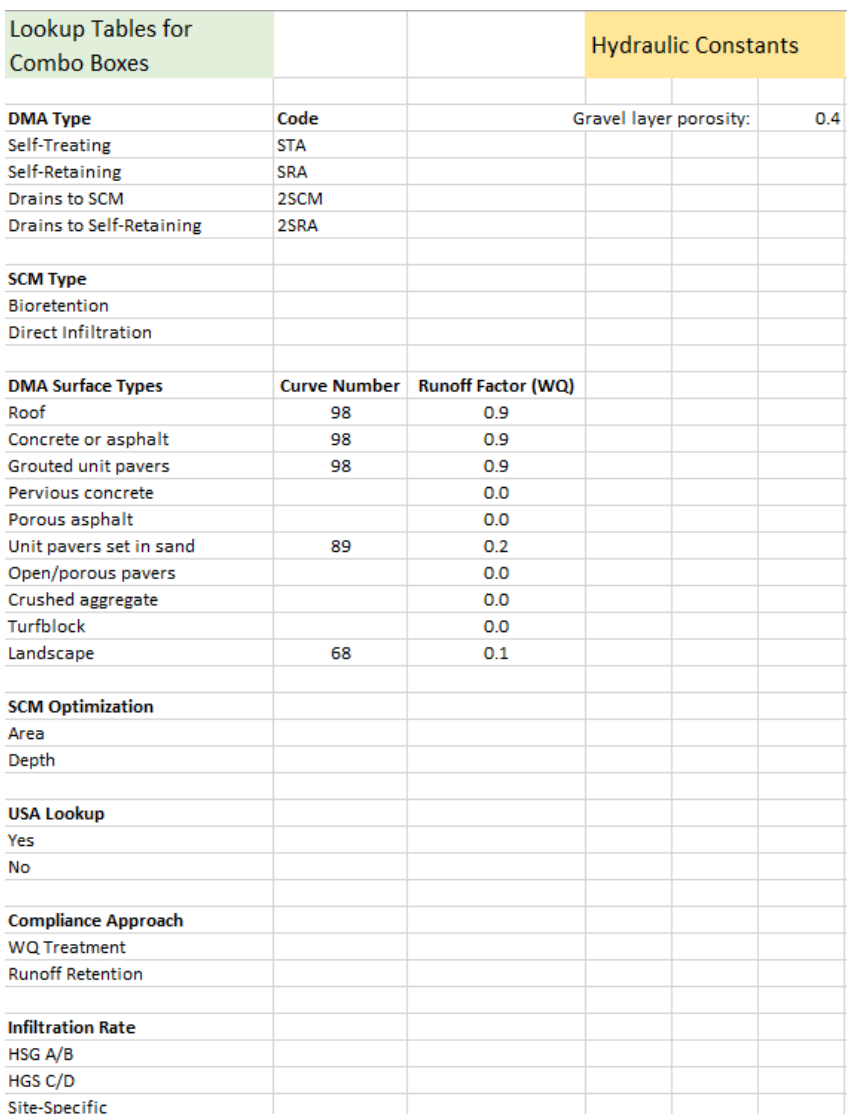

■ Contains lists of values used by combo boxes and constants used by SBUH model